# **GUIA RÁPIDO – BALANÇA CONTADORA CP POP+**

## **ESPECIFICAÇÕES:**

- *L*Urano

- $\rightarrow$  Destina-se a contagem de peças em geral.
- $\rightarrow$  Bateria recarregável 4V / 4Ah que garante 72 horas de operação do equipamento.
- $\rightarrow$  Permite executar a acumulação de quantidade de até 100 contagens consecutivas.
- $\rightarrow$  Fonte de alimentação: AC 110/220V ( $\pm$  10%) / 60 Hz.
- $\rightarrow$  Faixa de temperatura de trabalho: 0 a 40 $^{\circ}$  C.

## **FUNÇÕES DAS TECLAS:**

## **Tecla [ Limpar | I/O ] → Utilizado para ligar e desligar a balança e limpar dados**

Com a balança desligada: Manter pressionada a tecla [Limpar | I/O] por 2 seg. para ligar a balança;

Com a balança ligada: Manter pressionada a tecla [Limpar | I/O] por 2 seg. para desligar a balança;

Com a balança ligada: Pressionar a tecla [Limpar | I/O] para apagar qualquer informação digitada através do teclado numérico.

# **Teclas [ 0 ~ 9 ]**

Utilizadas para inserir os dados da direita para a esquerda sucessivamente com a informação do Peso da Amostra (quando o peso da amostra for conhecido), quantidade de peças de amostra ou então para inserção de dados de configuração de parâmetros.

### **Tecla [ Zero ] → Utilizado para limpar resíduo de peso e configurar o backlight**

Pressione a tecla [Zero] sempre que não houver qualquer material sobre a bandeja do contador de peças e as indicações "Net" e →0← não aparecerem no Display. Ao pressionar a tecla [Zero] deverá aparecer no Display a indicação →0←.

Mantenha pressionada a tecla [Zero] por no mínimo 3 segundos para configurar o backlight através de 3 tipos: ON (Sempre ligado) - AUTO\* (Liga quando um peso é colocado ou alguma tecla pressionda) - OFF (Sempre desligado).

**\*Obs.** Com o modo AUTO selecionado, é possível configurar o tempo de espera para o desligamento do backlight. Basta manter pressionada a **Tecla [ 0 ]** e escolher entre os tempos (segundos): 4 , 10 , 20 , 30 , 40 e 60.

## **Tecla [ Tara ]**

#### **Para adicionar uma tara através de um peso:**

• Com a balança apresentando peso zero, coloque um peso sobre a

bandeja, aguarde estabilizar através da indicação ~ no Display.

• Pressione a tecla [Tara].

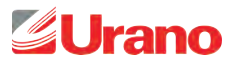

#### **Para adicionar uma tara consecutiva:**

- Com a balança já apresentando a indicação "Net" no Display e o peso estando em zero, coloque um novo peso sobre a bandeja, aguarde estabilizar através da indicação ~ no Display.
- Pressione a tecla [Tara].

#### **Para remover o valor de tara:**

- Remova todo o peso sobre a bandeja.
- Pressione a tecla [Tara].

### **Tecla [ Acum. ] → Armazena contagem de peças em memória**

Pressione esta tecla para executar a acumulação de diversas contagens do mesmo item . Após pressionar a Tecla [Acum.] o display indicará o número de lotes somados, soma total da contagem de peças e o peso total acumulado.

## **Tecla [ Limpar Acum. ] → Exclui todos os registros em memória e imprime uma etiqueta**

Limpa os dados acumulados memorizados, sai do estado de acumulação e a quantidade acumulada desaparecerá. Se estiver com uma impressora USE-CBIII conectada na balança e com o protocolo configurado, realizará a impressão de uma etiqueta.

### **Tecla [ Amostra ] → Realiza uma amostra para a contagem de peças**

#### **Para realizar uma amostra através de um novo peso:**

- Coloque um peso de amostra suficiente sobre a bandeja;
- Digite a quantidade de amostras colocadas;
- Pressione a tecla [Amostra];
- O display indicará o número de amostras digitado e o peso médio da amostra;

**Obs.** Para alterar a quantidade de amostras, pressione a tecla [Limpar], em seguida, insira o novo número de peças de amostra. Se você inserir o número de peças após decorridos 3 segundos, poderá inserir o novo número diretamente, sem pressionar a tecla [Limpar].

#### **Para realizar uma amostra através de um peso conhecido (peso médio por peça manual):**

- Ajuste a precisão das casas decimais da amostra conhecida pressionando a tecla [ 0 ];
- Através das teclas [0 ~ 9] informe o valor do peso médio por peça conhecido;
- Coloque o peso de amostra sobre a bandeja;
- O display indicará a contagem do número de peças, o peso da amostra que está sobre a bandeja e o peso médio por peça informado manualmente;

**Obs.** Para alterar a quantidade de peso médio por peça, pressione a tecla [Limpar], em seguida, insira o novo peso médio por peça. Se você inserir um peso médio por peça após decorridos 3 segundos, poderá inserir o novo número diretamente, sem pressionar a tecla [Limpar].

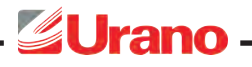

## **Configuração da transmissão serial:**

 A saída RS232C pode ser utilizada em conjunto com a impressora USE-CBIII ou quando utilizada com cabo adaptador para RS232C, serve para transmitir as informações de pesagem e contagem de peças indicadas pela balança para um computador ou outro dispositivo compatível.

#### A transmissão pode ser disparada de dois modos:

• Através da tecla [ Limpar Acum. ];

• Mediante solicitação de um outro periférico conectado à serial RS232C, como por exemplo um computador. Neste caso, o computador faz a solicitação para a balança, enviando um caractere de comando (04 ou 05 em hexadecimal). Tão logo a receba receba este caractere de comando, a mesma irá transmitir a informação de pesagem e contagem de peças para o computador ou periférico.

 As informações transmitidas pela serial dependem da operação em questão e do protocolo escolhido. O protocolo pode ser escolhido através de um menu, cujo acesso será explicado adiante.

Seleção de protocolo:

- Aperte simultaneamente [ Amostra ] + [ 1 ] para acessar o MENU;
- Com a tecla [ TARA ] selecione entre os protocolos 1, 2 ou 3;
- Para avançar para o próximo parâmetro pressione a tecla [ Acum. ];

### Para seleção dos protocolos 1 e 2 (USE CBIII) serão exibidos os seguintes parâmetros:

- SPEED: Digite 3 para velocidade padrão e pressione a tecla [Acumular];
- GRAY: Digite 3 para densidade padrão e pressione a tecla [Acumular];
- PAPER: Digite 2 para layout padrão e pressione a tecla [Acumular];
- GRAY: Digite 3 para a densidade padrão e pressione a tecla [Acumular];
- OFFSET: Digite 10 para o deslocamento padrão e pressione a tecla [Acumular];
- NUMBE: Digite 1 para a impressão de 1 etiqueta e pressione a tecla [Acumular];
- pressione a tecla [Acumular];
- Com a tecla [ TARA ] selecione entre uma das velocidades: 1200, 2400, 4800, ou 9600;
- Para concluir pressione a tecla [ Acum. ];

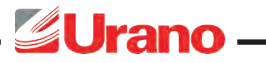

#### Para seleção do protocolo 3 (Comunicação PC - CP POP 1 )será exibido o parâmetro:

- BAUD: Digite 3 para velocidade padrão e pressione a tecla [Acumular];
- Com a tecla [ TARA ] selecione entre uma das velocidades: 1200, 2400, 4800, ou 9600;
- Para concluir pressione a tecla [ Acum. ];

*Aponte a câmera do seu celular para o QR CODE ao lado e acesse o conteúdo online da Linha CP POP+ (catálogo, manual, vídeos, dentre outros).* 

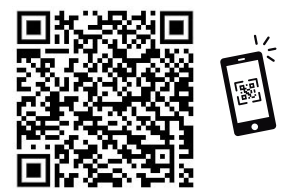

## **CONTATO**

#### Regionais

Distrito Federal urano.df@urano.com.br

Paraná urano.pr@urano.com.br automacao.pr@urano.com.br

Santa Catarina urano.sc@urano.com.br automacao.sc@urano.com.br

Uherlândia urano.uber@urano.com.br

#### Fábrica Pernambuco

Cabo de Santo Agostinho - PE Fone: (81) 3521-1131 uranopernambuco@urano.com.br

#### Filial

São Paulo - SP Fone: (11) 3312-8300

#### **MATRIZ**

Canoas - RS Rua Irmão Pedro, 709 - CEP 92020-550 Fone: (51) 3462.8700 vendas@urano.com.br

# **REDES SOCIAIS**

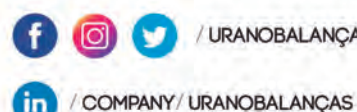

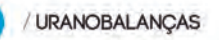

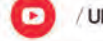

**URANOTECNOLOGIA** 

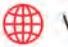

**W.URANO.COM.BR** 

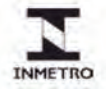

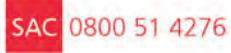

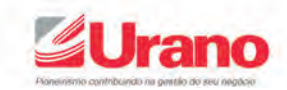